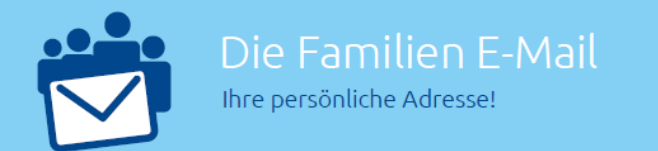

## **[Familien-E-Mail](https://www.familien-email.de/) für das neue Outlook 365 einrichten**

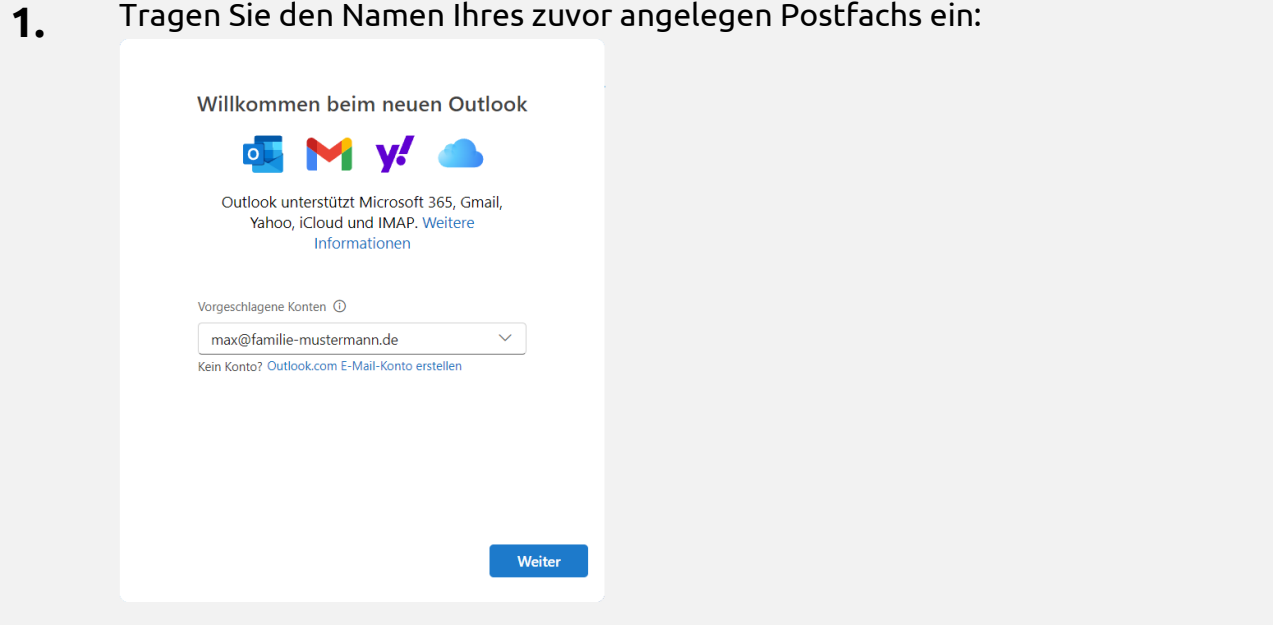

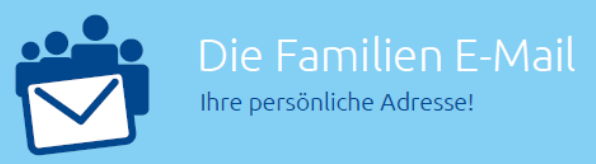

## **2.** Tragen Sie die Einstellungen wie folgt ein:

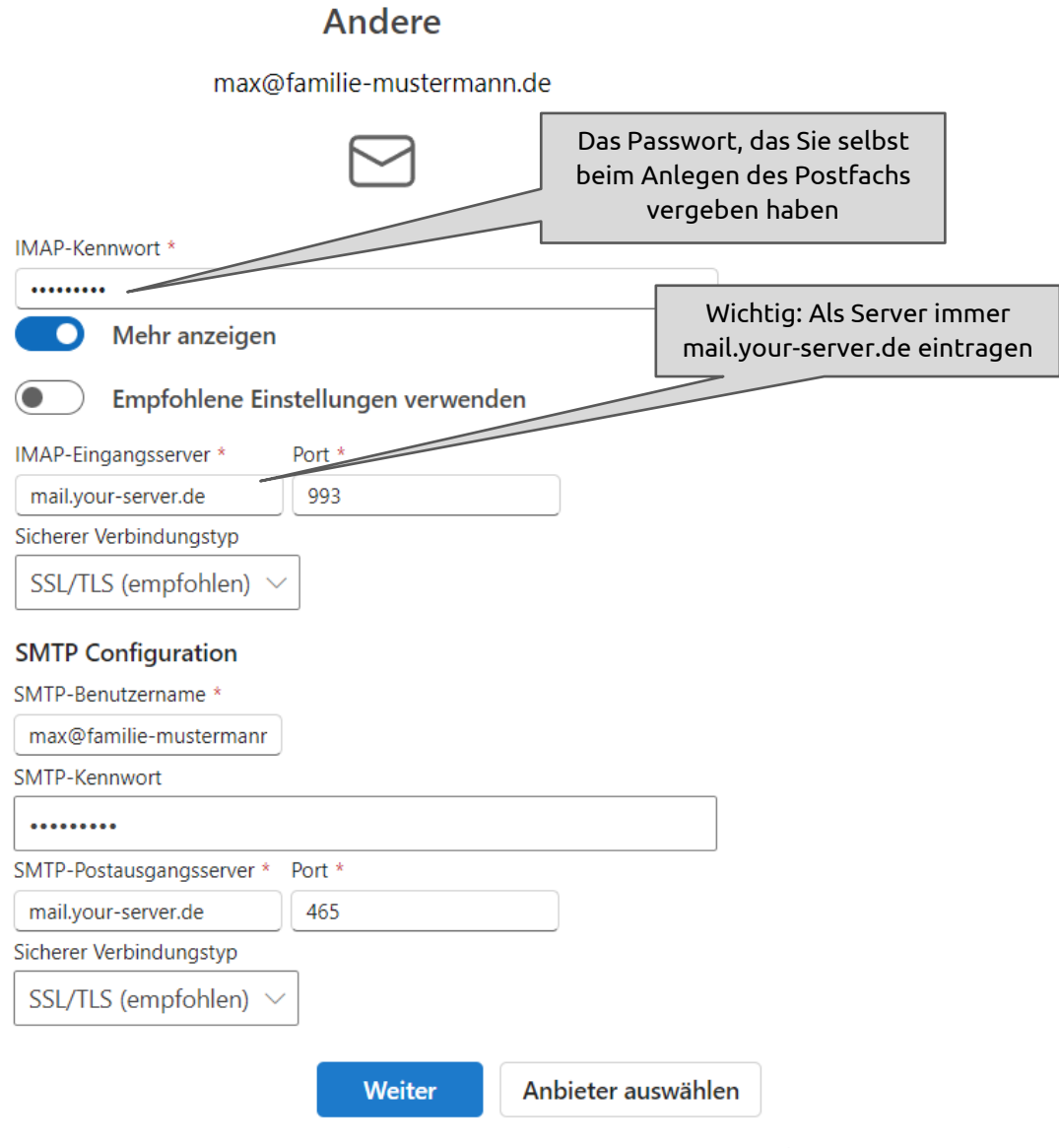

## **3.** Anschließend müssen Sie noch Datenschutzeinstellungen vornehmen. Dann sind Sie fertig!